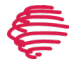

**Quick Start Guide**

# Flex WiFi

#### Flex WiFi (FLEX-WF)

# Getting Started

- To get started, the Flex WiFi (FLEX-WF) requires a Flex Link Cable for various connectivity options (infrared, serial, relay/ sensor). For options, see our product list or contact an authorized dealer or distributor.
- Power up your Flex WiFi by connecting it to a power source with the included USB power supply.
- • Connect the appropriate Flex Link Cable to the device's 3.5mm Flex Link port.

## Connecting to WiFi

- 1. Join the iTachFlex SoftAP network from your device, identified by the LED flashing an irregular pattern and broadcasting the MAC address (e.g., iTachFlex000C1E000000).
- 2. Navigate to http://192.168.1.70 in a browser.
- 3. Choose your WiFi network SSID. If the SSID is not displayed, enter manually in the field provided. Then, input the WiFi password and join.
- 4. For a static IP, disable DHCP in settings and enter your static information.
- 5. After joining, the unit will reboot. Reconnect your PC/mobile device to the same WiFi that the Flex is now connected to.
- 6. Wait for the Flex to reboot (up to 60 seconds), then proceed to IP discovery.

# Connection with WPS

- 1. Hold down the side button for more than 6 seconds, but less than 12 seconds.
- 2. Press the WPS button on your router.
- 3. The LED will flash quickly, and then once-per-second when the connection is established.
- 4. Proceed to IP discovery.

### Discovering the IP Address

After the unit is connected to WiFi, use iHelp to find the Flex WiFi or look for the unit's MAC address in your router's device list. An IP scanner can also be used to find the assigned IP.

#### Device Configuration

- Access device settings by entering the IP address into a browser.
- To configure the Flex Link cable settings, choose the type of cable connected and configure as necessary. Save your changes.

### Factory Default Settings

To reset the Flex WiFi to factory default settings, which resets the IP address to 192.168.1.70 and the device to SoftAP mode, hold down the side button for a full 12 seconds. The LED indicator will blink very rapidly to signal the reset. Release the button and the device will reboot within one minute. The LED flash pattern will blink in an irregular pattern after reset is complete.

For detailed info on configuring and using the Flex and Flex Link Cables, consult the User Guide: Flex and Flex Link Cables at www.globalcache.com/docs.

This device complies with Part 15 of FCC rules and with ICES-003 of Industry Canada. Operation is subject to the following two conditions: (1) This device may not cause harmful interference, and

(2) This device must accept any interference

Made in the U.S.A.

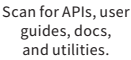

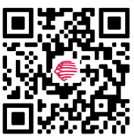

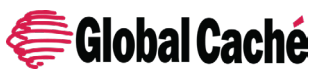

**Global Caché, Inc. 160 East California Street PO Box 1659 Jacksonville, Oregon 97530 Phone (541) 899-4800 www.globalcache.com support@globalcache.com**

**Copyright ©2024 Global Caché, Inc. All rights reserved.**